## Short Linux Gu

All things Linux that don't deserve more than one page each!

- [X11VNC SystemD Service XUbuntu 18](#page-1-0).04 (LightDM)
- [Manjaro i3 GitKraken failing due to unse](#page-4-0)t SSH\_AUTH\_SOCK

## <span id="page-1-0"></span>X11VNC SystemD Service XUbuntu 18.04 (LightDM)

Have you always wanted to remote into your Linux both with VNC on the same XServer as the desktop is current running on? It's a common issue that most VNC software start new XSessions when all you want to see is what is currently displaying on the screen.

That's where X11VNC comes in.

X11VNC allows you to VNC into an existing XSession so that you can see what is currently being displayed on your Linux box's output. The only issue is that if you want the VNC server running all the time you'll have implement your own script to start it up on boot.

Looking around I found a few guides here and there for setting X11VNC up correctly for Ubuntu 18.04 as a SystemD service however most were outdated or had annoying issues such as the SystemD unit hanging.

Note: if you have not done so already you'll need a password for your VNC server: x11vnc -storepasswd

Using an amalgamation of knowledge from a lot of different places I came up with my own Unit script.

 $1.$  Use your favourite editor and create a new file: sudo nano /etc/systemd/system/x11vnc-h.service (I called my service  $x11$ <sub>vnc-h</sub> just to be different from the existing script)

[Unit] Description=x11vnc VNC Server for X11 Requires=lightdm.service

After=lightdm.service [Service] Type=simpleExecStart=/usr/bin/x11vnc -auth /var/run/lightdm/root/:0 -display WAIT:0 -forever shared -rfbauth /home/user/.vnc/passwd -rfbport 5900 ExecStop=/usr/bin/killall x11vnc Restart=on-failure RestartSec=2 SuccessExitStatus=3 [Install]WantedBy=graphical.target

Now the magic here is Type=simple . This little type switch will stop the unit hanging when you go to start it using the normal forking mode. Another useful part of the unit are the restart switches which make sure that the VNC server is always up and restarts if it crashes.

**Note**:  $\vert$ -rfbauth is the path to the VNC password file that you generated earlier.

**Note**: If you're an Arch user running LightDM you might not have anything inside the

/var/run/lightdm/ folder to which I have not found a fix for just yet.

**Update 22/Dec/2018**: On further testing the path may not exist on Manjaro / Arch based systems correctly but the same path still seems to work.

After you've saved your unit script reload SystemD with systemetl daemon-reload and fire it up with systemctl start x11vnc-h .

If all went well you should have an output like this: systemetl status x11vnc-h

```
● x11vnc-h.service - x11vnc VNC Server for X11 Loaded: loaded (/etc/systemd/system/x11vnc-
h.service; disabled; vendor preset: enabled) Active: active (running) since Fri 2018-12-21 
21:12:29 GMT; 3s ago Process: 23528 ExecStop=/usr/bin/killall x11vnc (code=exited, 
status=0/SUCCESS)
 Main PID: 23530 (x11vnc)
    Tasks: 1 (limit: 4915)
   CGroup: /system.slice/x11vnc-h.service \leftarrow23530 /usr/bin/x11vnc -auth
/var/run/lightdm/root/:0 -display WAIT:0 -forever -shared -rfbauth /home/user/.vnc/passwd -
rfbport 5900
```
Dec 21 21:12:29 xee x11vnc[23530]: 21/12/2018 21:12:29Dec 21 21:12:29 xee x11vnc[23530]: 21/12/2018 21:12:29 initialize\_screen: fb\_depth/fb\_bpp/fb\_Bpl 24/32/2560Dec 21 21:12:29 xee x11vnc[23530]: 21/12/2018 21:12:29Dec 21 21:12:29 xee x11vnc[23530]: 21/12/2018 21:12:29 Listening for VNC connections on TCP port 5900Dec 21 21:12:29 xee x11vnc[23530]: 21/12/2018 21:12:29 Listening for VNC connections on TCP6 port 5900Dec 21 21:12:29 xee x11vnc[23530]: 21/12/2018 21:12:29 listen6: bind: Address already in useDec 21 21:12:29 xee x11vnc[23530]: 21/12/2018 21:12:29 Not listening on IPv6 interface.Dec 21 21:12:29 xee x11vnc[23530]: 21/12/2018 21:12:29 Dec 21 21:12:29 xee x11vnc[23530]: The VNC desktop is: xee:0Dec 21 21:12:29 xee

x11vnc[23530]: PORT=5900

## <span id="page-4-0"></span>Manjaro i3 - GitKrake due to unset SSH AUTH SOCK

I came across on an annoying issue auth the Sock able not being set correctly Manjaro i3wm work machine. This is an issue as the variable needs to be properly. It turns out that the software wasn't even being correctly loade community i3 version of Manjaro probably due to the minimalist intended that.

First of all we actua gnome-keyring o using a termi pacman -S gnome-keytrong nstal

Next up we need to make some PAM changes is goufollow the Arch Linux forum changed the following file:

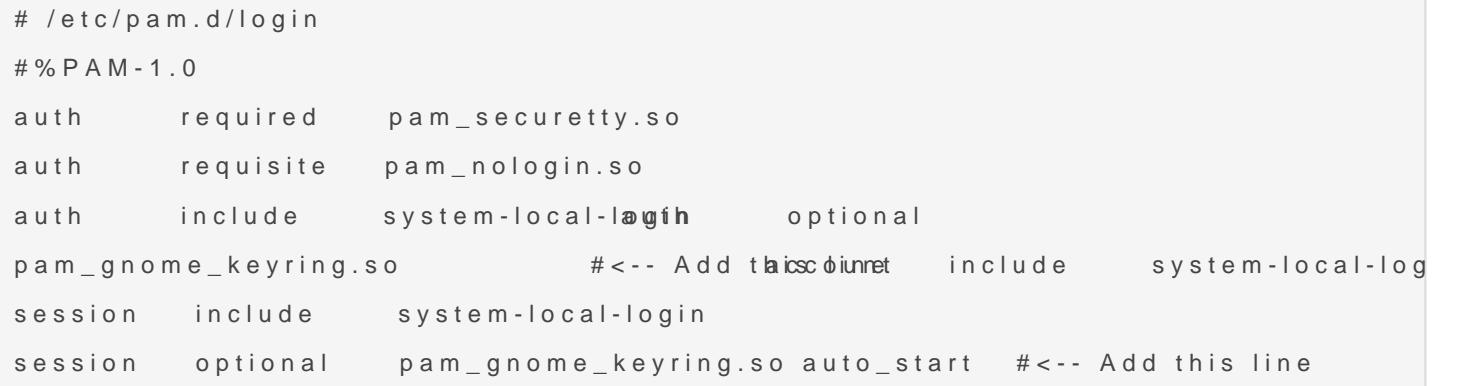

The two important lines highlighted in the file load the gnome keyring pam libraries.

Next we need to add a few lines to the statuture file which can be found in your user's home.

```
# /home/user/.xinitrc
# get_session(){
# ... bla ...
# }
...
# Start Gnome keyring
dbus-update-activation-environment --systemd DISPLAYeval $(/usr/bin/gnome-keyring-daemon --
start --components=pkcs11, secrets, ssh)
export SSH_AUTH_SOCK
...# exec ...
```
The lines between the dots are added just after the  $g_{\text{et}}$  session() function but before the exec call to start i3wm. An extra line is also needed in the form of a dbus-update call for i3wm specific reasoning.

After that is sorted we need to add a few lines to the Bash .profile file in order to export the variable for Bash sessions.

```
# /home/user/.profile
# At the bottom of the file
# ...
# Start gnome ssh keyring daemon
if [ -n "$DESKTOP SESSION" ];then eval $(/usr/bin/gnome-keyring-daemon --start --
components=pkcs11, secrets, ssh)
    export SSH AUTH SOCKfi°
```
At the bottom of the file add the above 5 lines which makes sure that the keyring daemon is actually running and exports the variable we require for GitKraken (and various other programs).

You can now safely restart the system or logout and back in again to load everything up and we should be good to go. We can of course test this by echoing out the variable in the terminal like so: